# MOOC Analysis-Writeup

February 7, 2018

### **1 Assessment and User Analysis**

As online learning is getting more and more popular, MOOCs (Massive Online Open Courses) are growing and they're generating alot of data as a result. The produced data may be about their users, their learning checks, or both.

When organizations analyze their assessment data, they may identify trends and patterns such as most missed questions and identifying key modes of central tendencies for a given assessment. They may then use that information to tweak their assessments to help their users succeed in the future.

When organizations analyzee their user data, they may make use of certain characteristics such where they are from to them with an adequate learning environment to help them assist with their learning.

#### **1.1 Summary of Results**

Upon completion of this analysis, we are able to determine the following results:

11,988 users took assesments

4870 users took the High Availability, Fault Tolerance and Scalability assessment. Of the 4870, 113 users completed the assessment.

1160 users took the Implementing Backup Strategies assessment. Of the 1160, 35 users completed the assessment.

1022 took the VPC and VPC Networking assessment. Of the 1022, 75 users completed the assessment.

1565 users took the Design and Implement S3 Solutions assessment. Of the 1565, 68 users completed the assessment.

1862 users took the Implement Elastic Beanstalk Solution assessment, of the 1862 users, 52 users completed the assessment.

1509 Troubleshoot Multi-Tier Application assessment. Of the 1509, 40 completed the assessment.

245 people have made a zero across all assessments

Roughly 81% of people would recommend this to friends

Nearly half of the users are from the United States

Roughly 84% are satisfied with the assessment they took

On average, the longest time a user took on an 24.5 minutes and that was the Troubleshoot Multi-tier Applications assessment

On average, the shortest time a user took on an 17 minutes and that was the Implementing Backup Strategies assessment

The following details the steps we took to determine the above. Please read through this following document and it provides the methods we used to determine the above key results.

```
In [1]: # import data analysis libraries
       import pandas as pd
       import numpy as np
       import seaborn as sns
       import matplotlib.pyplot as plt
       from datetime import datetime
       %matplotlib inline
       # display all column headers
       pd.set_option("display.max_columns", None)
       pd.set_option("display.max_rows", None)
       # Set Pandas Dataframes via relative path
       events = pd.read_csv("AssessmentRealTimeEvents.csv")
       score = pd.read_csv("AssessmentScore.csv")
       dump = pd.read_csv("UsersDump.csv")
       survey = pd.read_csv("UserSurveyResults.csv")
In [2]: # peak at events
       events.head()
Out [2]: TestID assessmentname eventcode \
       0 3602 High Availability, Fault Tolerance, and Scalab... STRASMNT
       1 3602 High Availability, Fault Tolerance, and Scalab... VIEWASMTDIAG
       2 3652 High Availability, Fault Tolerance, and Scalab... STRASMNT
       3 3652 High Availability, Fault Tolerance, and Scalab... VIEWASMTDIAG
       4 3707 Implement Elastic Beanstalk Solutions STRASMNT
                      timestamp
       0 2017-07-20 12:30:31.000
       1 2017-07-20 12:30:32.000
       2 2017-07-20 19:01:25.000
       3 2017-07-20 19:01:25.000
       4 2017-07-21 00:02:41.000
In [3]: # peak at score
       score.head()
Out[3]: TestId UserId assessment_name \setminus0 3451 1824 High Availability, Fault Tolerance, and Scalab...
       1 3453 1825 High Availability, Fault Tolerance, and Scalab...
       2 3450 1823 High Availability, Fault Tolerance, and Scalab...
       3 3454 1826 High Availability, Fault Tolerance, and Scalab...
       4 3457 1826 VPC and VPC Networking
```

```
score
     0 6.580000
     1 0.000000
     2 73.699997
     3 95.209999
     4 100.000000
In [4]: # peak at survey
     survey.head()
Out[4]: TestID question \setminus0 3527 Please rate this assessment from one to five, ...
     1 3527 What did you love about Cloud Assessments and ...
     2 3527 Why did you rate it the way you did?
     3 3527 Did you understand what was expected of you (w...
     4 3527 Was the skill level appropriate for what we de...
                      answer
     0 5
     1 i would love to see my skills
     2 8
     3 yes
     4 9
In [5]: # peak at dump
     dump.head()
Out[5]: UserId country certifications
     0 1 No Value Provided []
     1 1011 Texas Republic ["aws_developer", "aws_devops_engineer"]
     2 1009 United States ["aws_developer"]
     3 1016 United States ["aws_developer"]
     4 1024 No Value Provided []
```
In [6]: score = score.dropna() *# drops null values in the score df and reassigns it to score*

#### **1.2 To start off, we'll perform the following:**

Filter the existing 'score' df to see how many users scored within a certain range across all assessments.

Calculate the percentage of people of made a score within a given range out of all the scores.

```
In [7]: score_0 = score[score["score"] == 0]
```

```
score_0.shape[0]
```

```
Out[7]: 245
```

```
In [8]: score_0.shape[0] / score.shape[0]
```

```
Out[8]: 0.4246100519930676
```

```
In [9]: score_150 = score[(score["score"] < 50) & (score["score"] > 0)]
        score_l50.shape[0]
```
Out[9]: 90

```
In [10]: score_l50.shape[0] / score.shape[0]
```
Out[10]: 0.1559792027729636

In  $[11]$ : score\_fs = score[(score["score"] < 70) & (score["score"] >= 50)] score\_fs.shape[0]

Out[11]: 52

- In [12]: score\_fs.shape[0] / score.shape[0]
- Out[12]: 0.09012131715771231
- In  $[13]$ : score\_c = score[(score["score"] < 80) & (score["score"] >= 70)]

score\_c.shape[0]

Out[13]: 32

```
In [14]: score_c.shape[0] / score.shape[0]
```

```
Out[14]: 0.05545927209705372
```

```
In [15]: score_b = score[(score["score"] < 90) & (score["score"] >= 80)]
```
score\_b.shape[0]

 $Out[15]: 32$ 

- In [16]: score\_b.shape[0] / score.shape[0]
- Out[16]: 0.05545927209705372
- In  $[17]$ : score\_a = score[(score["score"] < 100) & (score["score"] >= 90)] score\_a.shape[0]

Out[17]: 50

- In [18]: score\_a.shape[0] / score.shape[0]
- Out[18]: 0.08665511265164645

In [19]: score\_100 = score[score["score"] == 100]

```
score_100.shape[0]
```
Out[19]: 76

In [20]: score\_100.shape[0] / score.shape[0]

Out[20]: 0.1317157712305026

From the above, we see the following:

245 (~42.5%) people made a score of zero

90 (~15.6%) people made a score between 0 and 50

52 (~9%) people made a score between 50 and 70

32 (~5.5%) people made a score between 70 and 80

32 (~5.5%) people made a score between 80 and 90

50 (~8.7%) people made a score between 90 and 100

76 (~13.2%) people made a score of 100

It's certainly alarming that almost half of the people made a score of zero across all assessments.

Assuming the pass/no pass cutoff point is 80%, it is also alarming that the number of people who made a zero is greater than the number who pass the assessment.

# **2 We'll perform the following steps for some explatory statistics**

Create a Box and Whisker Plot that describes the assessment scores located in the score dataframe Calculate some additional explatory statistics beyond what the Box and Whisker Plot shows

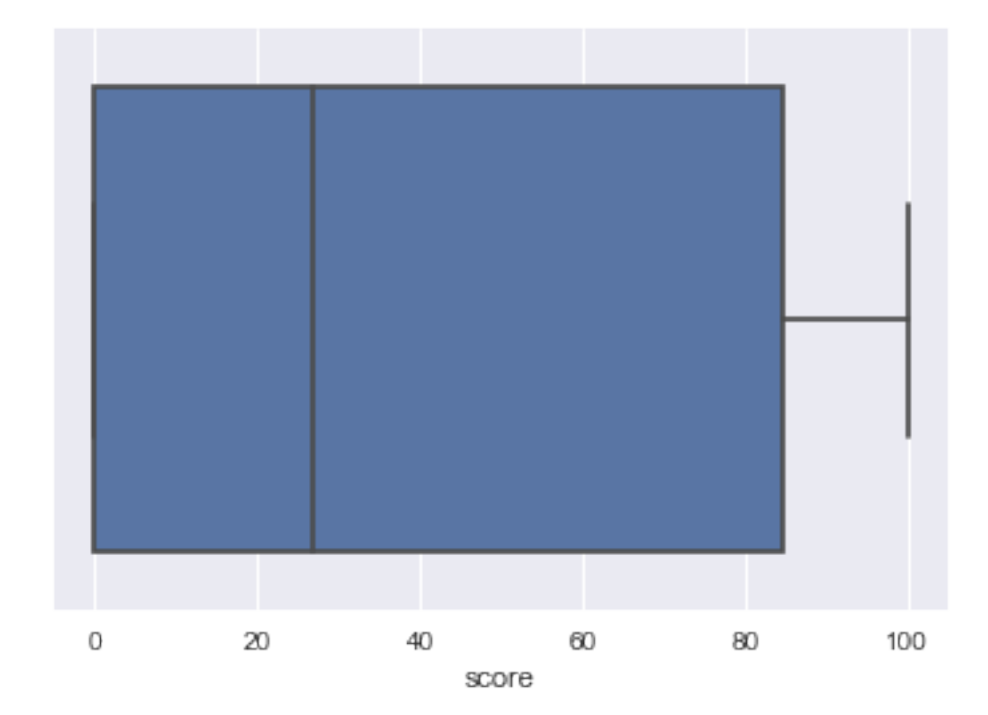

In [21]: sns.boxplot(score["score"]);

```
In [22]: var = score["score"].var()std = score["score"].std()
         mean = score['score"]. mean()med = score["score"].median()
         max = score["score"] . max()min = score["score"] .min()Q3 = np.percentile(score["score"], 75)
         Q1 = np.percentile(score["score"], 25)
         IQR = Q3 - Q1Q10 = Q1 - 1.5 * IQRQ1EO = Q1 - 3 * IQRQ30 = Q3 + 1.5 * IQRQ3EO = Q3 + 3 * IQRprint("The mean score is {}".format(mean))
         print("The median score is {}".format(med))
         print("The maximum score is \{\}".format(max))
         print("The minimum score is \{\}".format(min))
         print("The variance between the scores is {}".format(var))
         print("The standard deviation of the squres is {}".format(std))
         print("The Third Quartile is {}".format(Q3))
         print("The First Quartile is {}".format(Q1))
         print("The Interquartile Range is {}".format(IQR))
         print("The outliers are below {}".format(Q1O))
         print("The extreme outliers are below {}".format(Q1EO))
         print("The outliers are above {}".format(Q3O))
         print("The extreme outliers are above {}".format(Q3EO))
The mean score is 40.00133433686482
The median score is 26.67000008
The maximum score is 100.0
The minimum score is 0.0
The variance between the scores is 1688.141559245361
The standard deviation of the squres is 41.086999881292876
The Third Quartile is 84.63999939
The First Quartile is 0.0
The Interquartile Range is 84.63999939
The outliers are below -126.95999908499999
The extreme outliers are below -253.91999816999999
The outliers are above 211.599998475
The extreme outliers are above 338.55999756
```
Considering we are observing assessment scores, negative values and values above 100 doesn't make any sense. That said, for all intents and purposes, there are no outliers of any kind.

Remembering the fact that almost half of observations have a score of 0, it is not surprising the first quartile is 0.

#### **2.1 Next we'll work on the** survey **dataframe by:**

Inspect the question column to return an array with all of the unique questions in the column.

Filter the dataframe to return rows that contain the string regarding the likelihood the user will recommend the assessment to friends.

```
In [23]: pd.unique(survey["question"])
```
Out[23]: array(['Please rate this assessment from one to five, five being the highest', 'What did you love about Cloud Assessments and this assessment in particular?', 'Why did you rate it the way you did?', 'Did you understand what was expected of you (was the scenario clear)?', 'Was the skill level appropriate for what we described?', 'On a scale of one to ten, how likely are you to recommend this to your friends? 'Do you have any specific suggestions for improvements?', 'What additional features would you like to see?', 'What other types of assessments would you like to see?',

'Would you be interested in a verified micro certification?'], dtype=object)

In  $[24]$ : recommend = survey[survey.question.str.contains('On a scale of one to ten, how likely a

In [25]: recommend.head()

Out[25]: TestID question answer 5 3527 On a scale of one to ten, how likely are you t... 10 15 3527 On a scale of one to ten, how likely are you t... 10 25 3527 On a scale of one to ten, how likely are you t... 10 35 3522 On a scale of one to ten, how likely are you t... 10 45 3521 On a scale of one to ten, how likely are you t... 10

In [26]: recommend.dtypes *# Returns the dtypes of a Dataframee*

Out[26]: TestID int64 question object answer object dtype: object

In [27]: recommend["answer"] = pd.to\_numeric(recommend["answer"]) # Converts the Series to *`as\_r* 

In [28]: recommend.dtypes *# Making sure I'm not crazy*

Out[28]: TestID int64 question object answer int64 dtype: object

```
In [29]: perec = recommend[recommend["answer"] == 10].shape[0]
        perecp = round(perec / recommend.shape[0] * 100, 2)rec9 = recommend[recommend["answer"] == 9].shape[0]rec9p = round(rec9 / recommend.shape[0] * 100, 2)rec8 = recommed[recommed["answer"] == 8].shape[0]rec8p = round(rec8 / recommend.shape[0] * 100, 2)rec7 = recommend[recommend["answer"] == 7].shape[0]rec7p = round(rec7 / recommend.shape[0] * 100, 2)rec6 = recommend[recommend["answer"] = 6].shape[0]rec6p = round(rec6 / recommend.shape[0] * 100, 2)rec5 = recommend[recommend["answer"] == 5].shape[0]rec5p = round(rec5 / recommend.shape[0] * 100, 2)rec4 = recommend[recommend["answer"] == 4].shape[0]rec4p = round(rec4 / recommend.shape[0] * 100, 2)rec3 = recommend[recommend["answer"] == 3].shape[0]rec3p = round(rec3 / recommed.shape[0] * 100, 2)rec2 = recommend[recommend["answer"] == 2].shape[0]rec2p = round(rec2 / recommend.shape[0] * 100, 2)rec1 = recommend[recommend["answer"] == 1].shape[0]rec1p = round(rec1 / recommend.shape[0] * 100, 2)In [30]: scale = [x for x in range(1, 11)]recscale = [rec1, rec2, rec3, rec4, rec5, rec6, rec7, rec8, rec9, perec]
In [31]: plt.bar(scale, recscale)
        plt.title("Number of people by likelihood", weight = 'bold', fontsize = 15)
        plt.xlabel("Recommendation Likelihood")
        plt.ylabel("Number of People")
```

```
plt.grid(False)
```
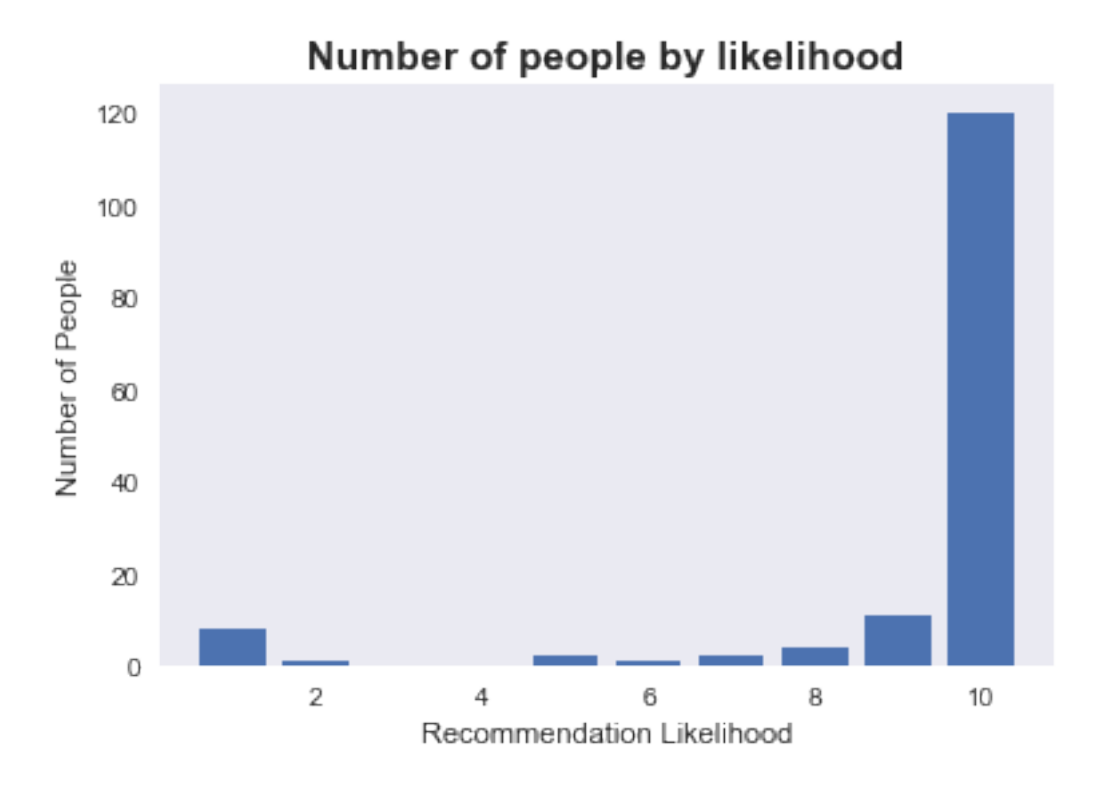

In [32]: print("The number people who are extremely likely to recommend this to a friend is  $\{\}$  ( print("The number people who are most likely to recommend this to a friend is  $\{\}\$  ( $\{\}\$ )". print("The number people who are really likely to recommend this to a friend is  $\{\}\$  ( $\{\}\$ ) print("The number people who are kind of likely to recommend this to a friend is  $\{\}$  ( $\{\}$ ) print("The number people who maybe recommend this to a friend is  $\{\}\$  ( $\{\}\$ )".format(rec6, print("The number people who are indifferent to recommend this to a friend is  $\{\}\$  ( $\{\}\$ )". print("The number people who are hesitant to recommend this to a friend is  $\{\}\$  ( $\{\}\$ )".format() print("The number people who are most likely not to recommend this to a friend is  $\{\}$  ({ print("The number people who are extremely not likely recommend this to a friend is  $\{\}$ print("The number people who are would not recommend this to a friend is  $\{\}\$  ( $\{\}\$ )".form

The number people who are extremely likely to recommend this to a friend is 120 (80.54%) The number people who are most likely to recommend this to a friend is 11 (7.38%) The number people who are really likely to recommend this to a friend is 4 (2.68%) The number people who are kind of likely to recommend this to a friend is 2 (1.34%)

9

The number people who maybe recommend this to a friend is 1 (0.67%) The number people who are indifferent to recommend this to a friend is 2 (1.34%) The number people who are hesitant to recommend this to a friend is  $0 \cdot (0.0\%)$ The number people who are most likely not to recommend this to a friend is 0 (0.0%) The number people who are extremely not likely recommend this to a friend is 1 (0.67%) The number people who are would not recommend this to a friend is 8 (5.37%)

#### **2.1.1 Next, we'll inspect the** dump **dataframe and the unique values in the country column**

In [34]: pd.unique(dump["country"])

Out[34]: array(['No Value Provided', 'Texas Republic', 'United States', 'USA', 'US', 'united states', 'Ireland', 'Ukraine', 'United Kingdom', 'Canada', 'India', 'Estados Unidos', 'Venezuela', 'venezuela', 'Mexico', 'France', 'England', 'Spain', 'United States of America', 'Brazil', 'Colombia', 'Romania', 'Argentina', 'Australia', 'UK', 'Philippines', 'New Zealand', 'Vietnam', 'australia', 'Italia', 'NIGERIA', 'Russia', 'Poland', 'Israel', 'Netherlands', 'Paraguay', 'Croatia', 'Indonesia', 'Taiwan', 'usa', 'uk', 'Scotland', 'South Africa', 'Kenya', 'Germany', 'Japan', 'USA ', 'Usa', 'japan', 'UAE', 'INDIA', 'the Netherlands', 'Netherlands ', 'Switzerland', 'Austria ', 'Russian Federation', 'Bulgaria', 'Nederland', ' Ireland', 'Denmark', 'Saudi Arabia', 'Cyprus', 'Ind', 'Sweden', 'Canda', 'Arlington', 'Harris', 'Unisted States', 'Sri Lanka', 'London', 'Belgium', 'Singapore', 'Bahrain', 'Bosnia', 'Austrsalia', 'Malaysia', 'Slovakia', 'Suomi', 'China', 'Unkted Kingdom', 'Guatemala', 'Deutschland', 'italy', 'united kingdom', 'k', 'india', 'Peru', 'Uk', 'Ecuador', 'Lithuania', 'Saudi Arabi', 'Morocco', 'Cambodia', 'Serbia', 'Moldova', 'United Arab Emirates', 'Nepal', 'Chile', 'Hong Kong SAR, China', 'Lebanon', 'united state', 'MYANMAR', 'Italy', 'U.S.A.', 'Pakistan', 'Bangladesh', 'asdfasdf', 'Jordan', 'Nigeria', 'Belarus', 'Brasil', 'Egypt', 'Kiev', 'Albania', 'france', 'Bosnia and Herzegovina', 'Austria', 'Norway', 'Espaa', 'asdf', 'Turkey', 'Greece', 'PK', 'PAKISTAN', 'germany', 'Costa Rica', 'Finland', 'sambalpur', 'Timor Leste', 'Pune', 'mexico', 'Ie', 'aaa', 'Senegal', 'United Kindom', 'us', 'Viet Nam', 'Belgique', 'Solomon Islands', 'Midlothian', 'CANADA', 'IND', 'india ', 'Macao', 'United states', 'Oman', 'egypt', 'MEXICO ', 'u', 'Portugal', 'Trinidad and Tobago'], dtype=object)

#### **2.1.2 Using the unique values, we'll create a mapping dictionary to clean the** country **column**

```
In [35]: coumap = {
             "Texas Republic" : "Texas",
             "USA" : "United States",
             "US" : "United States",
             "united states" : "United States",
```

```
"No Value Provided" : np.nan,
"Texas Republic" : "United States",
"United States" : "United States",
"Ireland" : "Ireland",
"Ukraine" : "Ukraine",
"United Kingdom" : "United Kingdom",
"Canada" : "Canada",
"India" : "India",
"Estados Unidos" : "United States",
"Venezuela" : "Venezuela",
"venezuela": "Venezuela",
"Mexico" : "Mexico",
"France" : "France",
"England" : "England",
'Spain' : "Spain",
'United States of America' : "United States",
'Brazil' : "Brzail",
'Colombia' : "Columbia",
'Romania' : "Romania",
'Argentina' : "Argentina",
'Australia' : "Austrailia",
'UK' : "United Kingdom",
'Philippines' : "Philippines",
'New Zealand' : "New Zealand",
'Vietnam' : "Vietnam",
'australia' : "Austrailia",
'Italia' : "Italy",
'NIGERIA' : "Nigeria",
'Russia' : "Russia",
'Poland' : "Poland",
'Israel' : "Israel",
'Netherlands' : "Netherlands",
'Paraguay' : "Paraguay",
'Croatia' : "Croatia",
'Indonesia' : "Indonesia",
'Taiwan' : "Taiwan",
'usa' : "United States",
'uk' : "United Kingdom",
'Scotland' : "Scotland",
'South Africa' : "South Africa",
'Kenya' : "Kenya",
'Germany' : "Germany",
'Japan' : "Japan",
'USA ': "United States",
'Usa' : "United States",
'japan' : "Japan",
'UAE' : "United Arab Emirates",
'INDIA' : "India",
```

```
'the Netherlands' : "Netherlands",
'Netherlands ' : "Netherlands",
'Switzerland' : "Switzerland",
'Austria ' : "Austria",
'Russian Federation' : "Russia",
'Bulgaria' : "Bulgaria",
'Nederland' : "Netherlands",
' Ireland' : "Ireland",
'Denmark' : "Denmark",
'Saudi Arabia' : "Saudi Arabia",
'Cyprus' : "Cyprus",
'Ind' : "India",
'Sweden' : "Sweeden",
'Canda' : "Canada",
'Arlington' : "United States",
'Harris' : "United States",
'Unisted States' : "United States",
'Sri Lanka' : "Sri Lanka",
'London' : "London",
'Belgium' : "Belgium",
'Singapore' : "Singapore",
'Bahrain' : "Bahrain",
'Bosnia': "Bosnia and Herzegovina",
'Austrsalia' : "Austrailia",
'Malaysia' : "Malaysis",
'Slovakia' : "Slovakia",
'Suomi' : "Finland",
'China' : "China",
'Unkted Kingdom' : "United Kingdom",
'Guatemala' : "Guatemala",
'Deutschland' : "Germany",
'italy' : "Italy",
'united kingdom' : "United Kingdom",
'k' : np.nan,
'india' : "India",
'Peru' : "Peru",
'Uk' : "United Kingdom",
'Ecuador' : "Ecuador",
'Lithuania' : "Lithuania",
'Saudi Arabi' : "Saudi Arabia",
'Morocco' : "Morocco",
'Cambodia' : "Cambodia",
'Serbia' : "Serbia",
'Moldova' : "Moldova",
'United Arab Emirates' : "United Arab Emirates",
'Nepal' : "Nepal",
'Chile' : "Chile",
'Hong Kong SAR, China' : "China",
```

```
'Lebanon' : "Lebanon",
'united state' : "United States",
'MYANMAR' : "Myanmar",
'Italy' : "Italy",
'U.S.A.' : "United States",
'Pakistan' : "Pakistan",
'Bangladesh' : "Bangladesh",
'asdfasdf' : np.nan,
'Jordan' : "Jordan",
'Nigeria' : "Nigeria",
'Belarus' : "Belarus",
'Brasil' : "Brazil",
'Egypt' : "Egypt",
'Kiev' : "Ukraine",
'Albania' : "Albania",
'france' : "France",
'Bosnia and Herzegovina' : "Bosnia and Herzegovina",
'Austria' : "Austria",
'Norway' : "Norway",
'Espaa' : "Spain",
'asdf' : np.nan,
'Turkey' : "Turkey",
'Greece' : "Greece",
'PK' : "Pakistan",
'PAKISTAN' : "Pakistan",
'germany' : "Germany",
'Costa Rica' : "Costa Rica",
'Finland' : "Finland",
'sambalpur' : "India",
'Timor Leste' : "Timor Leste",
'Pune' : "India",
'mexico' : "Mexico",
'Ie' : "Ireland",
'aaa' : np.nan,
'Senegal' : "Senegal",
'United Kindom' : "United Kingdom",
'us' : "United States",
'Viet Nam' : "Vietnam",
'Belgique' : "Belgium",
'Solomon Islands' : "Solomon Islands",
'Midlothian' : "United States",
'CANADA' : "Canada",
'IND' : "India",
'india ' : "India",
'Macao' : "Morocco",
'United states' : "United States",
'Oman' : "Oman",
'egypt' : "Egypt",
```

```
'MEXICO ' : "Mexico",
           'u' : np.nan,
           'Portugal' : "Portugal",
           'Trinidad and Tobago' : "Trinidad and Tobogo"
       }
In [36]: dump["country"] = dump["country"].map(coumap) # Applying thee mapping dictionary to the column
In [37]: pd.unique(dump["country"]) #Again, making sure I'm not crazy
Out[37]: array([nan, 'United States', 'Ireland', 'Ukraine', 'United Kingdom',
              'Canada', 'India', 'Venezuela', 'Mexico', 'France', 'England',
              'Spain', 'Brzail', 'Columbia', 'Romania', 'Argentina', 'Austrailia',
              'Philippines', 'New Zealand', 'Vietnam', 'Italy', 'Nigeria',
              'Russia', 'Poland', 'Israel', 'Netherlands', 'Paraguay', 'Croatia',
              'Indonesia', 'Taiwan', 'Scotland', 'South Africa', 'Kenya',
              'Germany', 'Japan', 'United Arab Emirates', 'Switzerland',
              'Austria', 'Bulgaria', 'Denmark', 'Saudi Arabia', 'Cyprus',
              'Sweeden', 'Sri Lanka', 'London', 'Belgium', 'Singapore', 'Bahrain',
              'Bosnia and Herzegovina', 'Malaysis', 'Slovakia', 'Finland',
              'China', 'Guatemala', 'Peru', 'Ecuador', 'Lithuania', 'Morocco',
              'Cambodia', 'Serbia', 'Moldova', 'Nepal', 'Chile', 'Lebanon',
              'Myanmar', 'Pakistan', 'Bangladesh', 'Jordan', 'Belarus', 'Brazil',
              'Egypt', 'Albania', 'Norway', 'Turkey', 'Greece', 'Costa Rica',
              'Timor Leste', 'Senegal', 'Solomon Islands', 'Oman', 'Portugal',
              'Trinidad and Tobogo'], dtype=object)
In [38]: dump = dump.dropna() # Drop all null values
In [39]: dump["country"].value_counts() # Returns the number of times a single country appears in
Out [39]: United States 435
       India 233
       United Kingdom 73
       Austrailia 32
       Canada 23
       Germany 19
       Spain 17
       Ireland 12
       Mexico 12
       Ukraine 11
       Netherlands 11
       Brzail 10
       Poland 8
       Russia 7
       France 7
       Philippines 6
       United Arab Emirates 6
```
Brazil 6

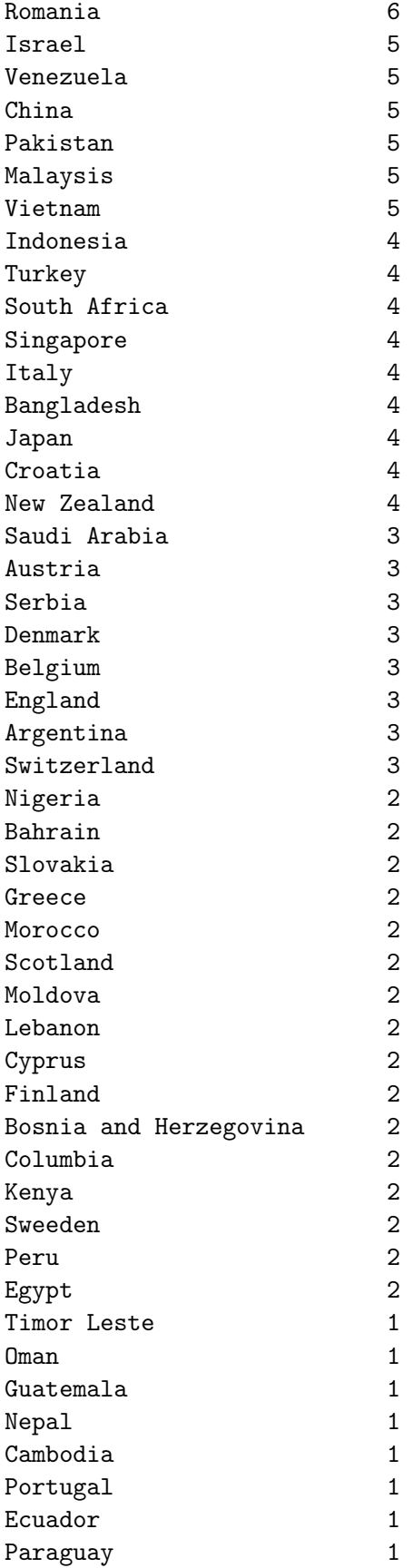

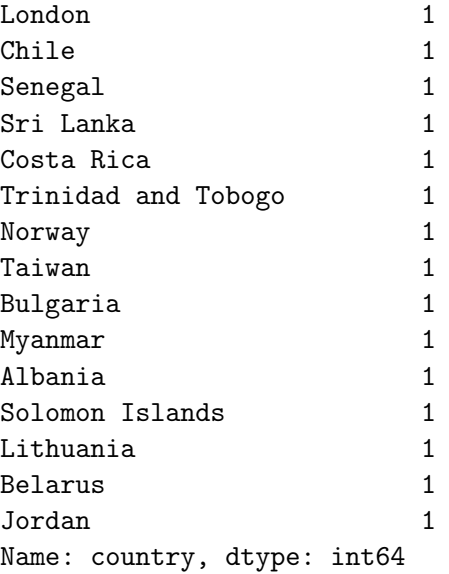

In [40]: dump["country"].value\_counts().sum() *# Calculates sum of users in every country listed in the Series*

- Out[40]: 1079
- In [41]: dump["country"].value\_counts() / dump["country"].value\_counts().sum() *# Returns the percentage of users in a single country*

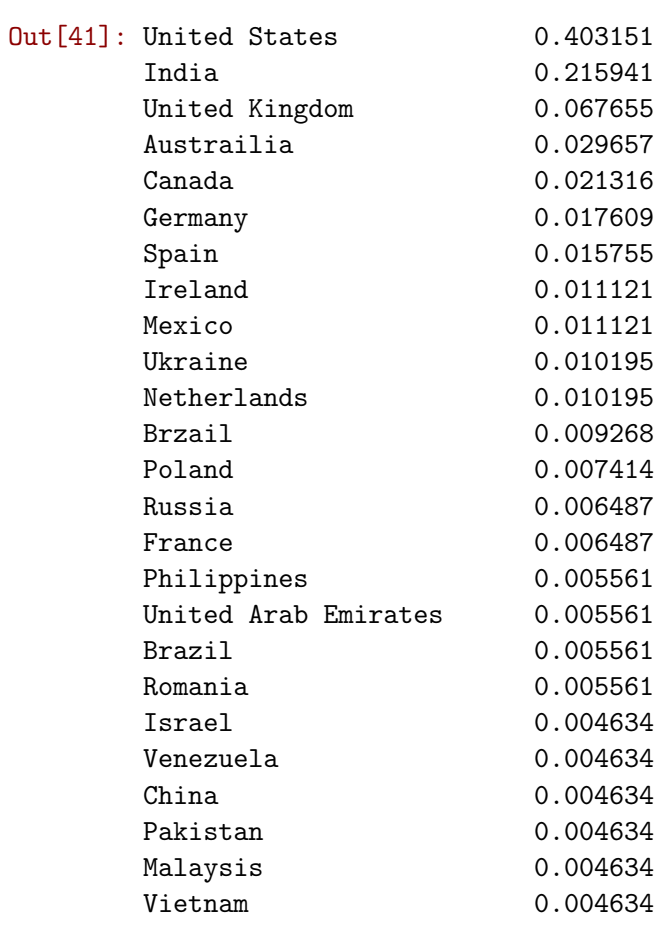

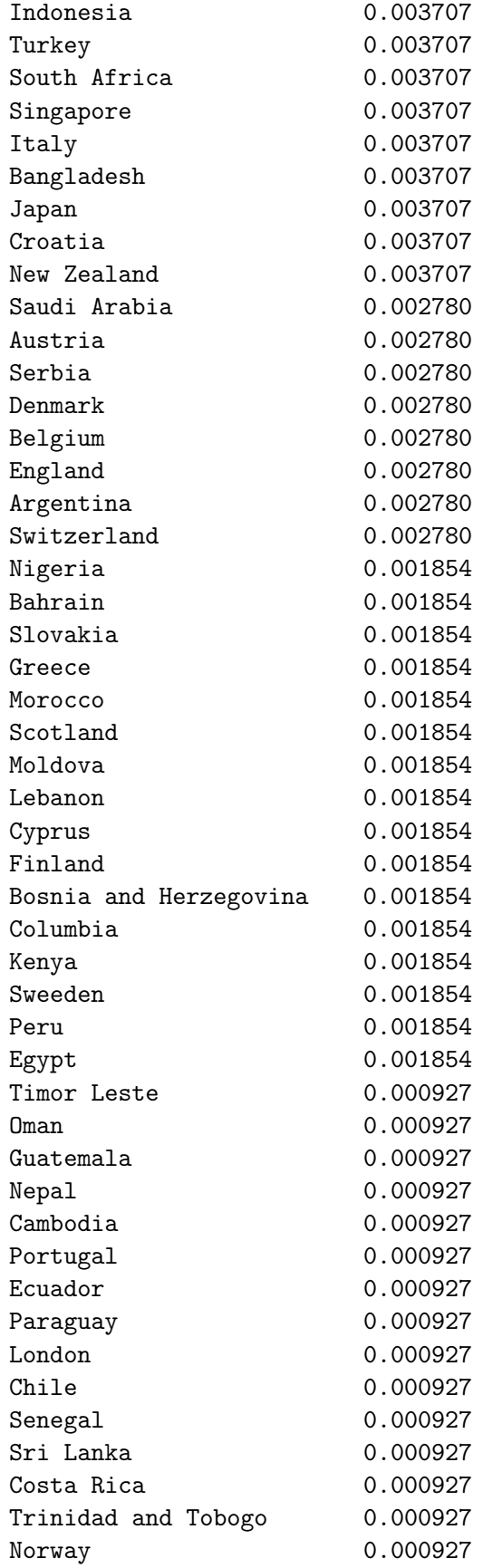

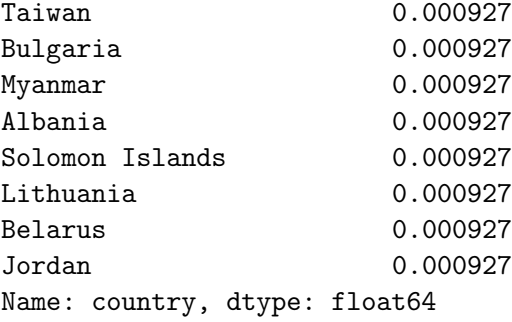

#### **2.2 We'll return to working on the** survey **dataframe by:**

Inspect the question column to return an array with all of the unique questions in the column.

Filter the dataframe to return rows that contain the string asking the user to rate the assessment.

```
In [42]: rate = survey[survey.question.str.contains('Please rate this assessment from one to five
In [43]: rate.head()
Out [43]: TestID question answer
        0 3527 Please rate this assessment from one to five, ... 5
        10 3527 Please rate this assessment from one to five, ... 5
        20 3527 Please rate this assessment from one to five, ... 5
        30 3522 Please rate this assessment from one to five, ... 5
        40 3521 Please rate this assessment from one to five, ... 5
In [44]: rate.dtypes # Check the dtypes of the rate dataframe
Out[44]: TestID int64
        question object
        answer object
        dtype: object
In [45]: rate["answer"] = pd.to_numeric(rate["answer"]) # Converting the answer Series to numeric
In [46]: rate.dtypes # Making sure I'm not crazy
Out[46]: TestID int64
        question object
        answer int64
        dtype: object
In [47]: rate["answer"].mean()
Out[47]: 4.624161073825503
In [48]: rate1p = round(rate[rate["answer"] == 1].shape[0] / rate.shape[0] * 100, 2)
        rate1 = rate[rate["answer"] == 1].shape[0]
```

```
rate2p = round(rate[rate["answer"] == 2].shape[0] / rate.shape[0] * 100, 2)
         rate2 = rate[rate["answer"] == 2].shape[0]
         rate3p = round(rate[rate["answer"] == 3].shape[0] / rate.shape[0] * 100, 2)
         rate3 = rate[rate["answer"] == 3].shape[0]
         rate4p = round(rate[rate["answer"] == 4].shape[0] / rate.shape[0] * 100, 2)
         rate4 = rate[rate["answer"] == 4].shape[0]
         rate5p = round(rate[rate["answer"] == 5].shape[0] / rate.shape[0] * 100, 2)
         rate5 = rate[rate["answer"] == 5].shape[0]
In [49]: print("The number of people who rated this assigmnet a 5 is \{\} (\{\}%)".format(rate5, rat
         print("The number of people who rated this assignmet a 4 is \{\}\ (\{\}\)".format(rate4, rate
         print("The number of people who rated this assignmet a 3 is \{\}\ (\{\}\)".format(rate3, rat
         print("The number of people who rated this assignmet a 2 is \{\}\ (\{\}\)".format(rate2, rat
         print("The number of people who rated this assignmet a 1 is \{\}\ (\{\}\)".format(rate1, rate
```
The number of people who rated this assigmnet a 5 is 125 (83.89%) The number of people who rated this assigmnet a 4 is 11 (7.38%) The number of people who rated this assigmnet a 3 is 3 (2.01%) The number of people who rated this assignmet a 2 is 1  $(0.67%)$ The number of people who rated this assigmnet a 1 is 9 (6.04%)

In  $[50]$ : rscale =  $[x$  for x in range $(1,6)]$ numpeo = [rate1, rate2, rate3, rate4, rate5]

In [51]: print(rscale, numpeo) *# Making sure the list compresion and the list declaration worked* [1, 2, 3, 4, 5] [9, 1, 3, 11, 125]

In [52]: plt.bar(rscale, numpeo) plt.xlabel("Rating") plt.ylabel("Number of People") plt.title("Number of ratings by rating", weight = 'bold', fontsize = 15) plt.grid(False)

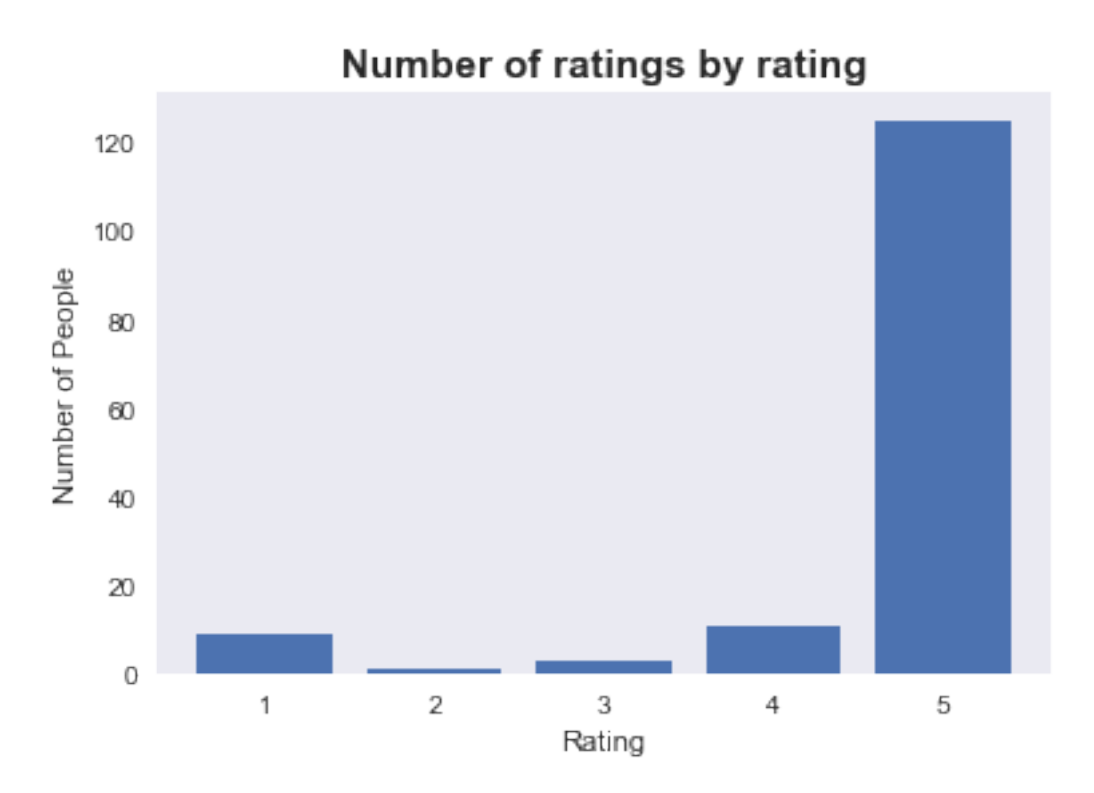

#### **2.2.1 We're returning to the** score **dataframe and doing the following:**

Filter down the assessment\_name column to return the rows of the score dataframe containing the name of each assessment and assigning that to its own dataframe

Create a Box and Whisker Plot that describes the each assessment scores located in the newly created dataframes

Use the .describe() method to display some basic statistics for the score column of each newly created dataframes

```
In [53]: pd.unique(score["assessment_name"])
Out[53]: array(['High Availability, Fault Tolerance, and Scalability',
                'VPC and VPC Networking', 'Design and Implement S3 Solutions',
                'Troubleshoot Multi-Tier Applications',
                'Implement Elastic Beanstalk Solutions',
                'Implementing Backup Strategies'], dtype=object)
In [54]: HAFTS = score[score.assessment_name.str.contains('High Availability, Fault Tolerance, and Scalability
         VPC = score[score.assessment_name.str.contains('VPC and VPC Networking', 'Design and Im
         TMMA = score[score.assessment_name.str.contains('Troubleshoot Multi-Tier Applications')
         IEBS = score[score.assessment_name.str.contains('Implement Elastic Beanstalk Solutions'
```
IBS = score[score.assessment\_name.str.contains('Implementing Backup Strategies')].copy() DIS = score[score.assessment\_name.str.contains('Design and Implement S3 Solutions')].co In [55]: sns.boxplot(HAFTS["score"]);

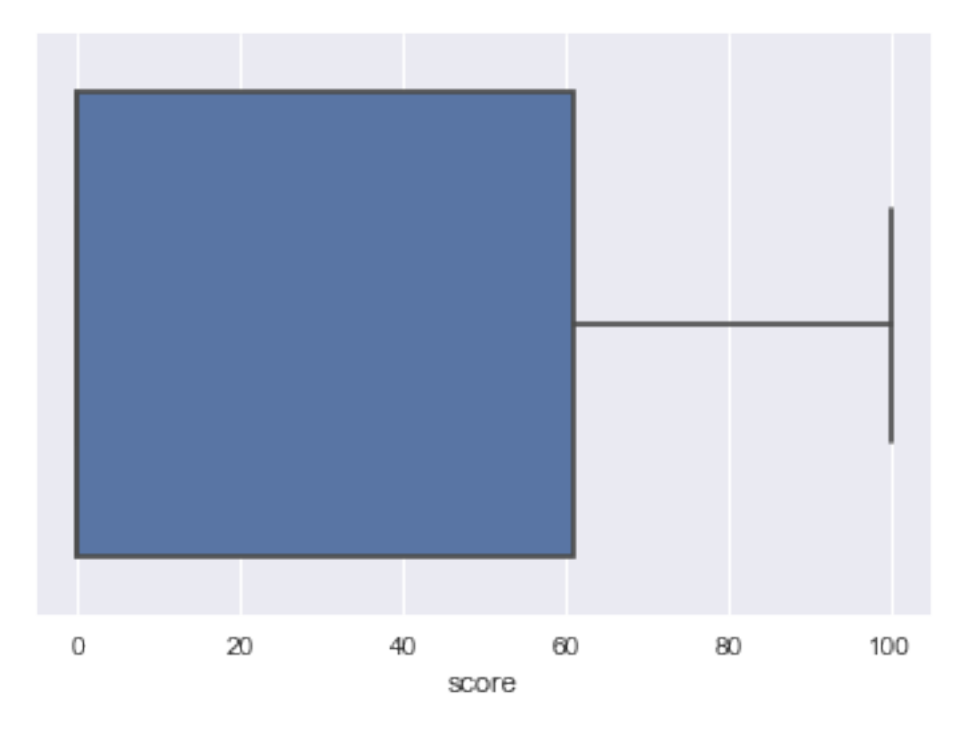

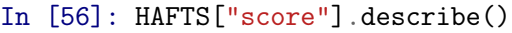

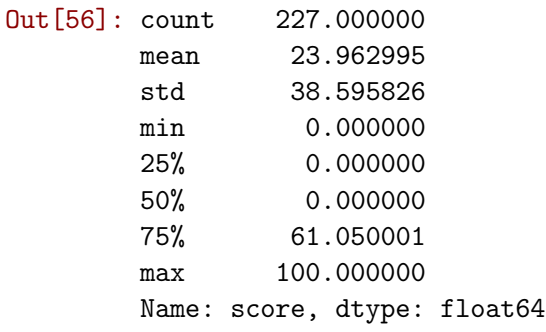

In [57]: sns.boxplot(VPC["score"]);

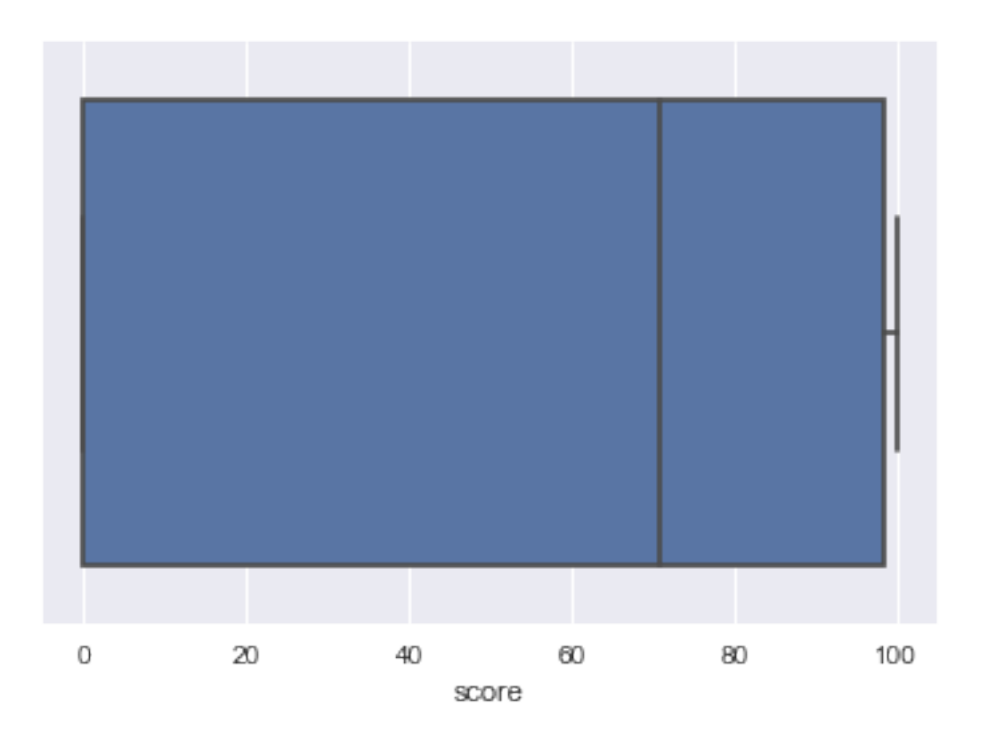

# In [58]: VPC["score"].describe()

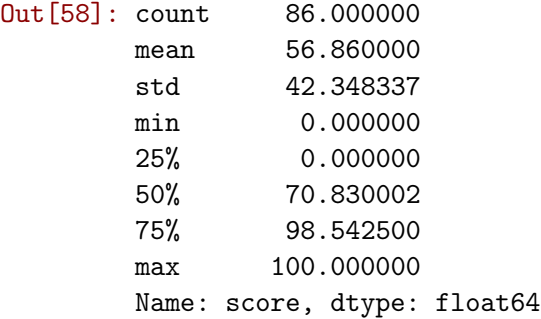

In [59]: sns.boxplot(TMMA["score"]);

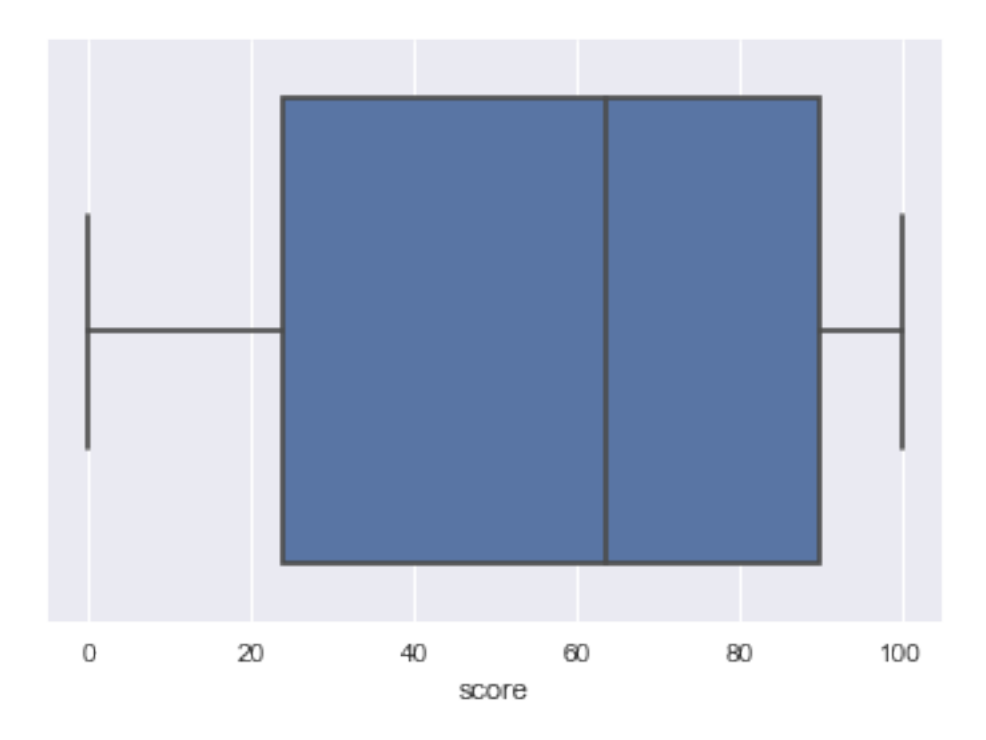

# In [60]: TMMA["score"].describe()

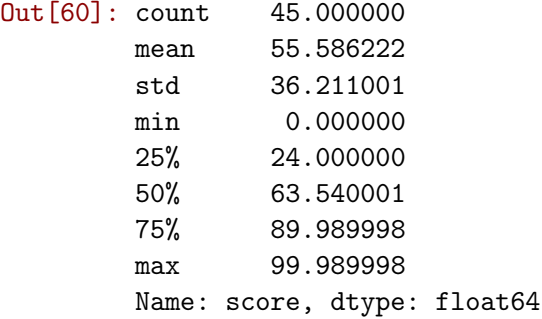

In [61]: sns.boxplot(IEBS["score"]);

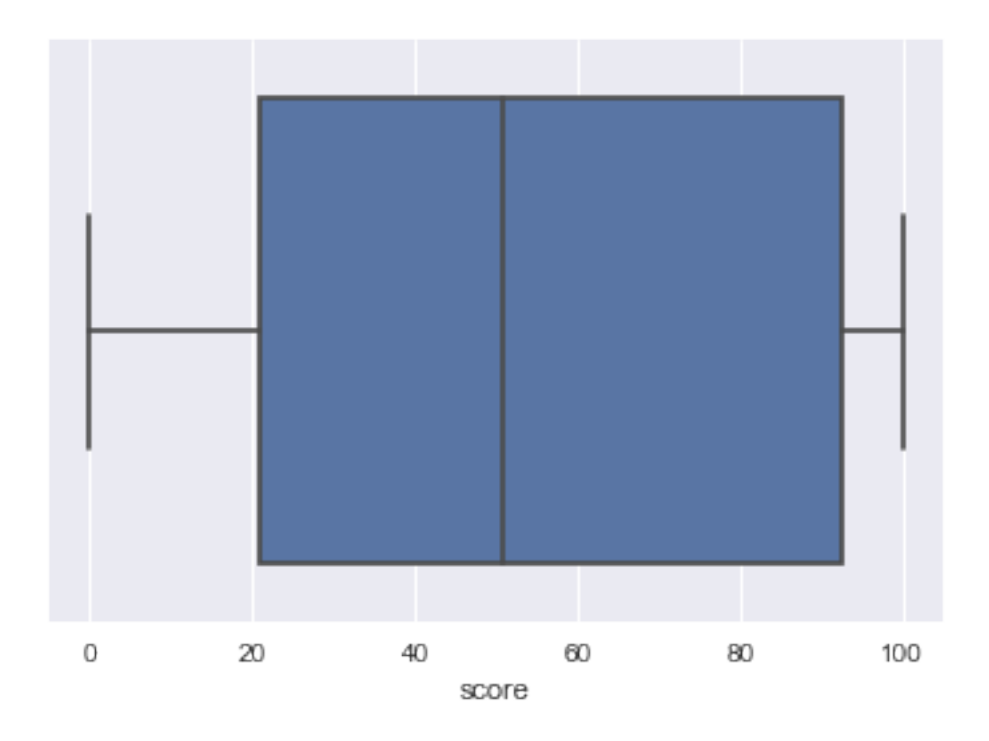

### In [62]: IEBS["score"].describe()

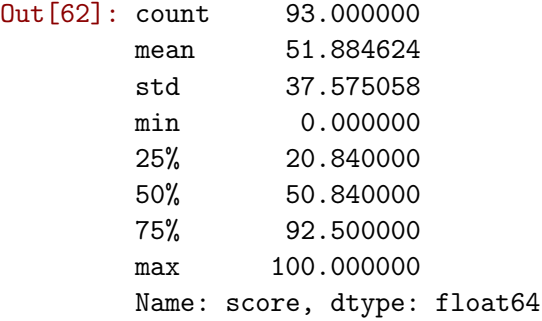

In [63]: sns.boxplot(IBS["score"]);

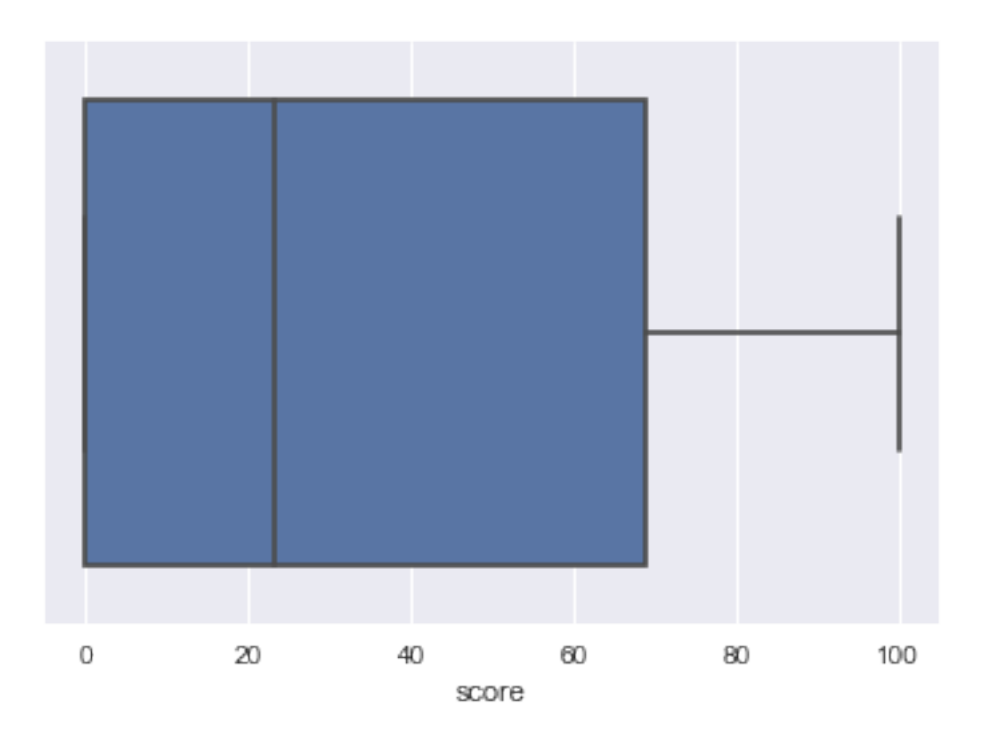

### In [64]: IBS["score"].describe()

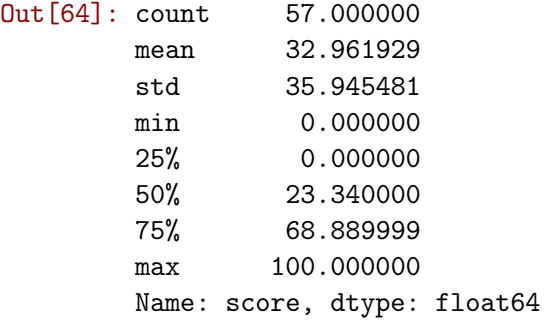

In [65]: sns.boxplot(DIS["score"]);

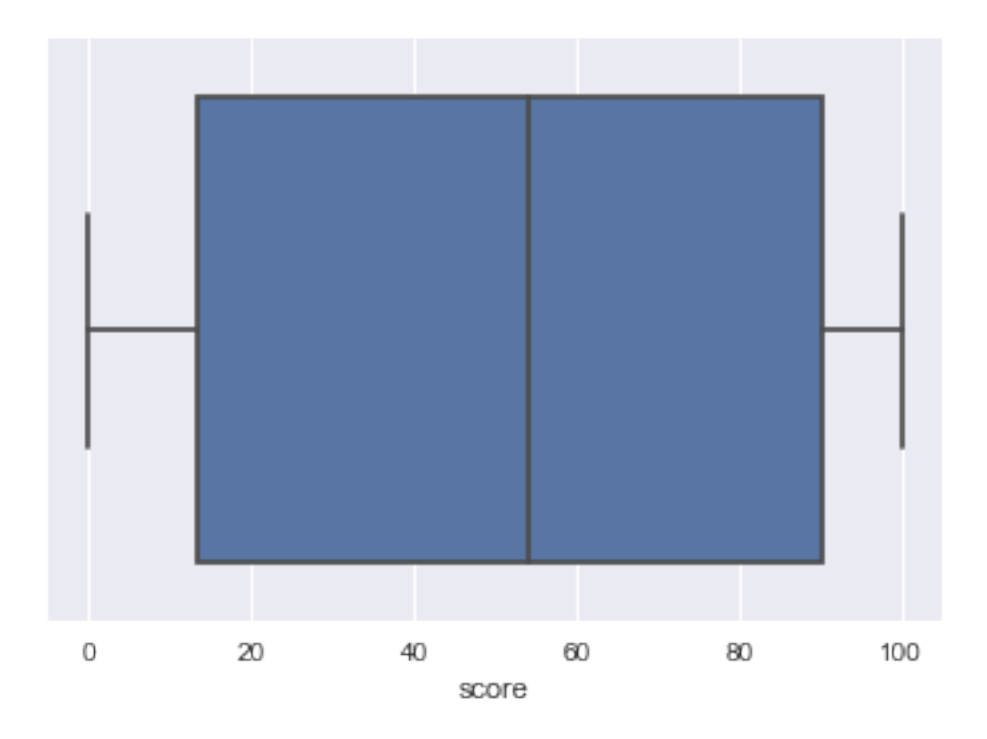

```
In [66]: DIS["score"].describe()
Out[66]: count 69.000000
        mean 51.387391
        std 39.232317
        min 0.000000
        25% 13.340000
        50% 54.139999
        75% 90.349998
        max 100.000000
        Name: score, dtype: float64
SELECT z.assessmentname as "Assessment",
      AVG(z.elapsedtime)/60 as "Average Minutes"
FROM
(
SELECT e1."TestID",
      e1.assessmentname,
      e1.eventcode,
      e1.timestamp,
      e2."TestID",
      e2.eventcode,
      e2.timestamp,
      EXTRACT('second' FROM e2.timestamp::TIMESTAMP - e1.timestamp::TIMESTAMP) + 60 * EXTRACT('
   FROM public."Events" AS e1
```

```
LEFT JOIN public."Events" AS e2 on e1."TestID" = e2."TestID"
   WHERE e1.eventcode = 'STRASMNT' and e2.eventcode = 'CMPLASMNT'
   ORDER BY e1."TestID"
) z
GROUP BY assessmentname
In [67]: pd.read_csv("average_time.csv")
Out [67]: \qquad \qquad Assessment \
       0 Implementing Backup Strategies
       1 High Availability, Fault Tolerance, and Scalab...
       2 VPC and VPC Networking
       3 Design and Implement S3 Solutions
       4 Troubleshoot Multi-Tier Applications
       5 Implement Elastic Beanstalk Solutions
         Average Time Taken (in minutes)
       0 17.077143
       1 19.807670
       2 20.150000
       3 19.602206
       4 26.361250
       5 18.618590
SELECT s."TestId",
     s."UserId",
     s."assessment_name",
     s."score",
     u."question",
     u."answer",
     d."country",
     d."certifications"
FROM public."Score" s
INNER JOIN public."Survey" u ON s."TestId" = u."TestID"
INNER JOIN public."Dump" d ON s."UserId" = d."UserId"
WHERE s.score >= 80
AND u.question ILIKE '%scale of one to ten%'
AND u.answer ILIKE '10'
AND d.country ILIKE 'U%S%A'
AND d.certifications ILIKE '%aws%'
In [68]: pd.read_csv("score_and_perf_US_aws.csv")
Out[68]: TestId UserId assessment_name score \
       0 3894 1809 VPC and VPC Networking 100
                                           question answer country \
       0 On a scale of one to ten, how likely are you t... 10 USA
```

```
certifications
         0 [aws_solutions_architect]
SELECT e1.assessmentname,
       COUNT(e1.assessmentname)
FROM public."Events" as e1
LEFT JOIN public."Events" AS e2 on e1."TestID" = e2."TestID"
WHERE e1.eventcode = 'STRASMNT' and e2.eventcode = 'CMPLASMNT'
GROUP BY e1.assessmentname
In [70]: pd.read_csv('complete_assessments.csv')
Out [70]: the count of the count of the count of the count of the count of the count of the count of the count of the count of the count of the count of the count of the count of the count of the count of the count of the 
         0 Implementing Backup Strategies 35
         1 High Availability, Fault Tolerance, and Scalab... 113
         2 VPC and VPC Networking 75
         3 Design and Implement S3 Solutions 68
         4 Troubleshoot Multi-Tier Applications 40
```
5 Implement Elastic Beanstalk Solutions 52